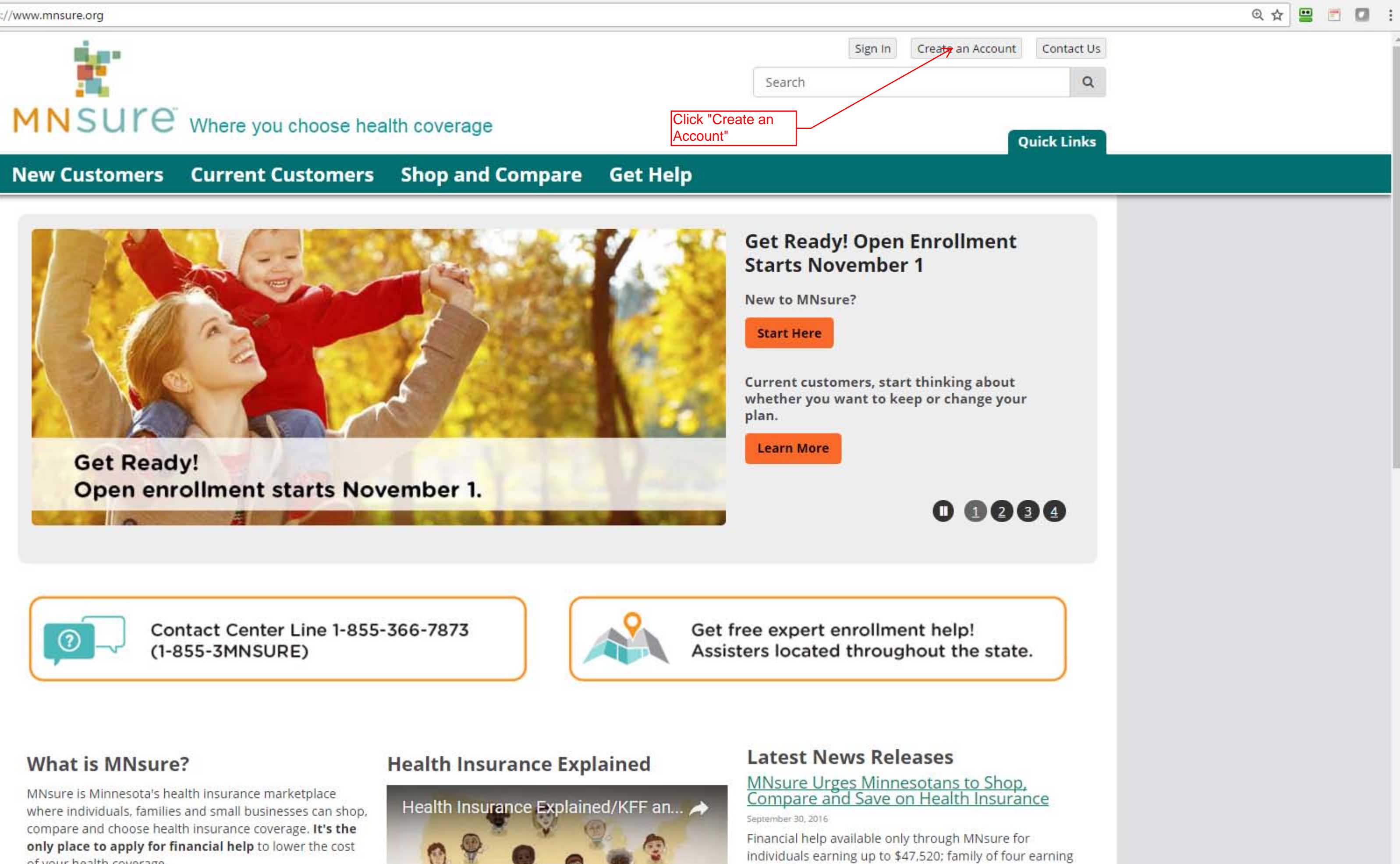

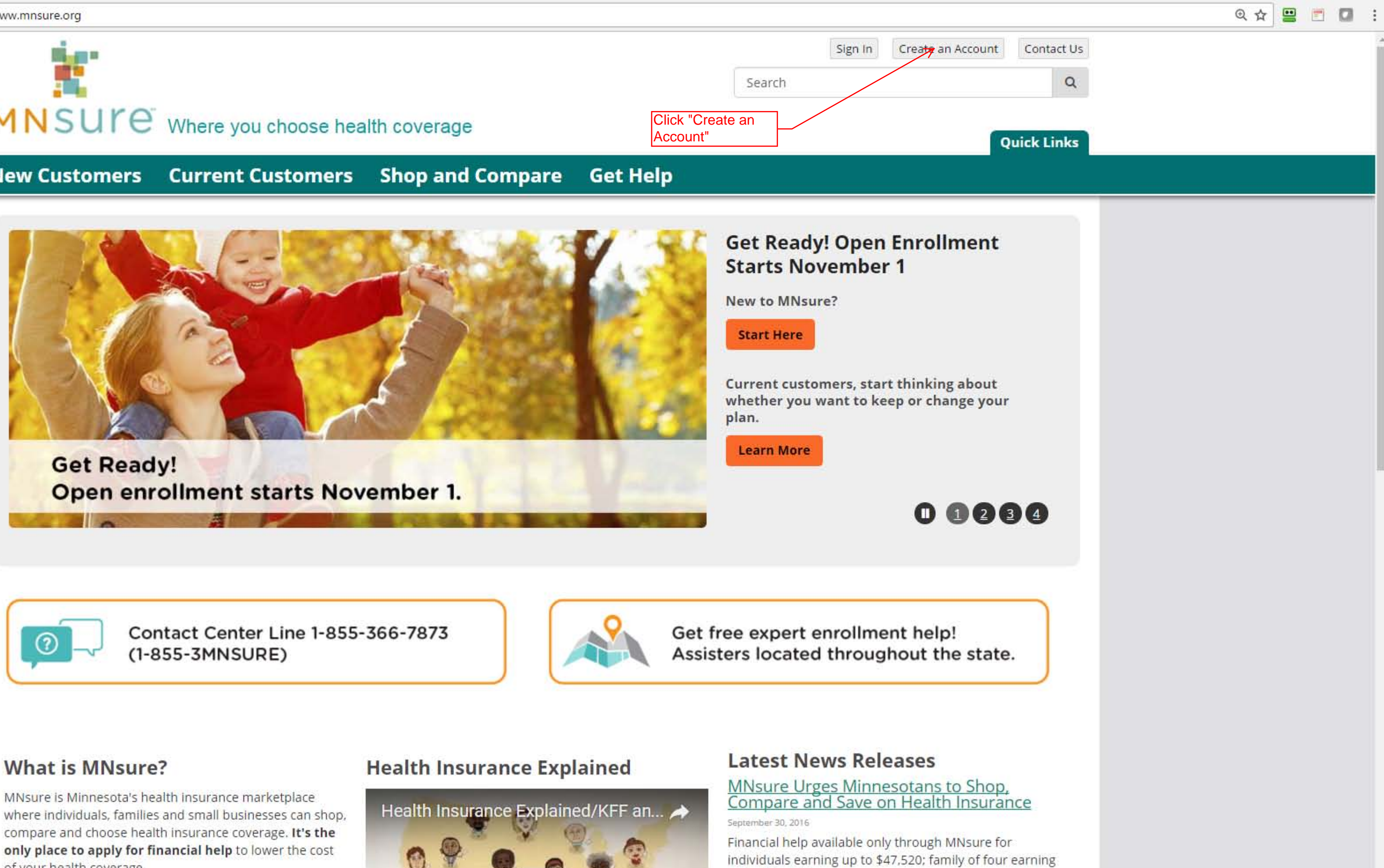

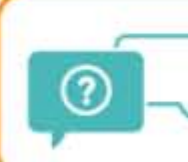

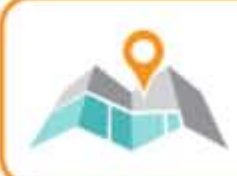

of your health coverage.

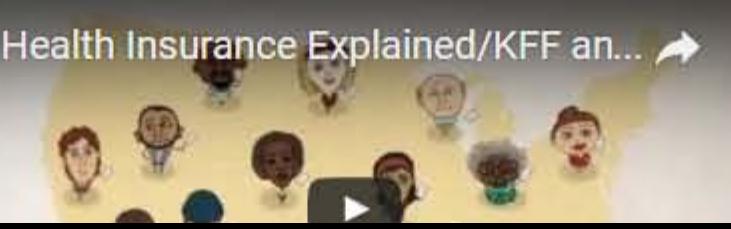

**Card B** MNSUre Where you choose health coverage

**Current Customers Shop and Compare Get Help New Customers** 

Home > Account Access > Account Creation Tips and Checklist

#### **Account Access**

> Account Creation Tips and Checklist

Sign In Tips

# **Create an Account**

# **Please Read Carefully before You Begin**

The 2016 annual open enrollment period ended on January 31, 2016. You will not be able to enroll in a qualified health plan until the next open enrollment (November 1, 2016-January 31, 2017) with coverage starting no sooner than January 1, 2017, unless you qualify for a special enrollment period. Those who qualify for Medical Assistance or MinnesotaCare can enroll any time.

**Account Creation Tips** 

**Tip Sheet and Checklist** 

Need More Help?

# Account Creation, Application and Enrollment Tips for Individuals and Families

Before you create an account and start your application, please check that you have the following resources and understand the important messages about the application and enrollment process.

### **Resources**

Use an up-to-date recommended browser (Firefox or Google Chrome) on a laptop or desktop computer. Do not use a tablet or smart phone.

Be sure you have all of the information needed (see the list on this page) for each person in your household ready and available before you begin your application. You will not be able to make changes or corrections once you submit your application.

## Application

Complete the application from start to finish in one sitting. To ensure the best experience, do not Save and Exit and come back later to pick up where you left off.

If you qualify for Medical Assistance or MinnesotaCare, you will not need to go to the next step to choose a plan, the plan options available to you will be mailed to you in the following weeks.

### **Enrollment**

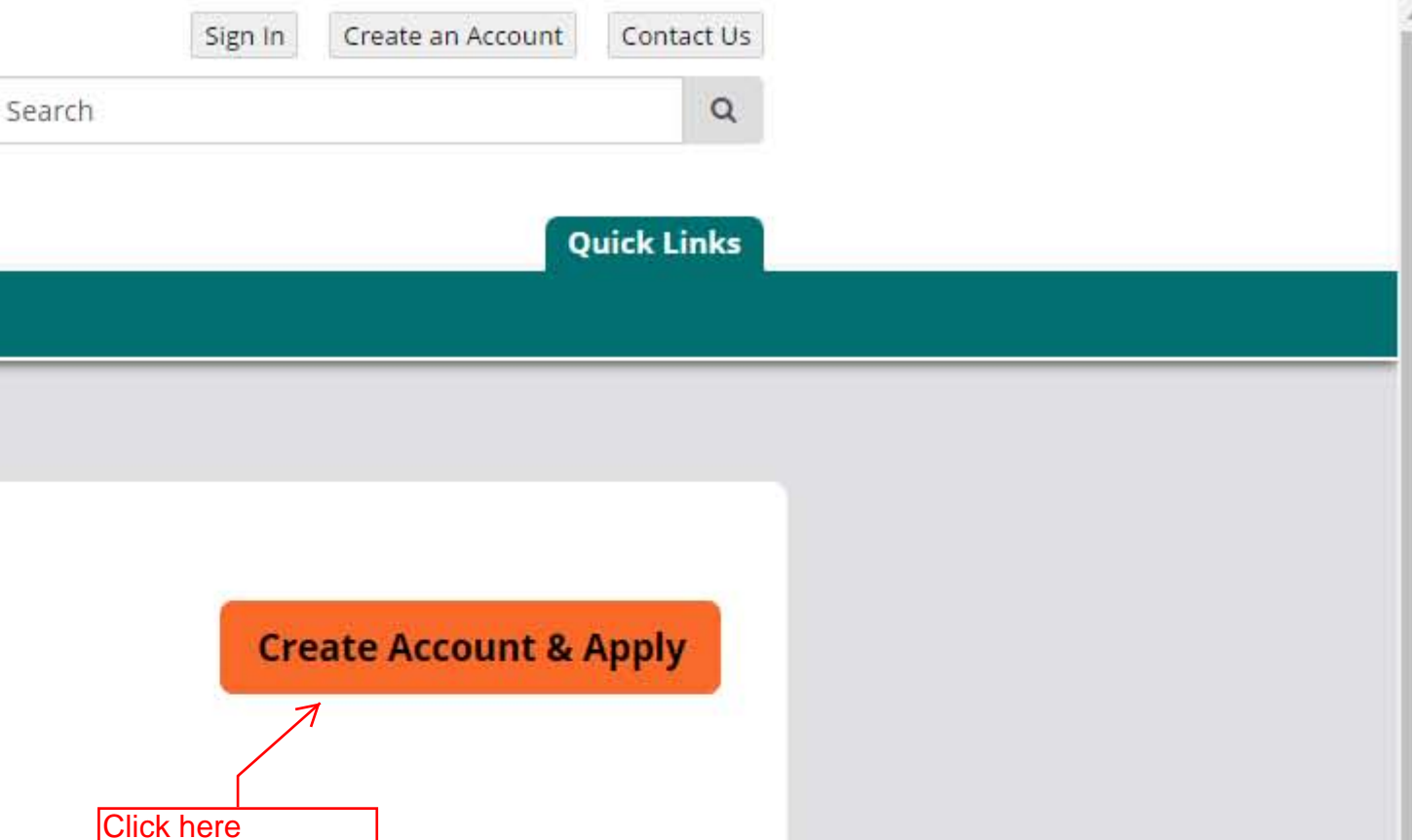

← → C A https://auth.mnsure.org/RIDP/?account\_type=Individual

## **my MNSUre** Where you choose health coverage

#### online identity proofing

## 1.introduction

- 2. privacy policy
- 3. identity information
- 4. identity questions

#### 5. account information

# **Register for a MNsure Account**

Click the Next button below to start a multi-step process to create an individual account. This type of account is required to do the following:

- a) Check your eligibility for state or federal assistance to pay for health insurance.
- b) Compare and purchase health insurance plans in the MNsure website.

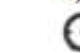

 $\Phi$  This process is estimated to take about 15-20 minutes to complete.

Completing as many fields as possible on the Account Information page will help MNsure confirm your identity.

#### Do not create an account or sign up for health care coverage through MNsure if you are: a) A current Medical Assistance (MA) enrollee.

- Current enrollees will receive instructions in the coming months from the Minnesota Department of Human Services on how to renew their coverage.
- b) A current MinnesotaCare enrollee, unless specifically instructed to do so by the Minnesota Department of Human Services.
- c) A senior with Medicare coverage.

Don't know if you have Medical Assistance or MinnesotaCare coverage? Call the Minnesota Health Care Programs Member Help Desk at 651-431-2670 or 1-800-657-3739 between 8 a.m. to 4:15 p.m. Monday through Friday. For assistance with Medicare contact the Senior LinkAge Line® at 1-800-333-2433.

If this does not sound like the account type that you need, please click the Cancel button to return to the MNsure exchange home page. From there, you can navigate to the appropriate page and request an account.

If you are unable to create your account, you will have six attempts to try again within 24 hours. If you remain unable to complete the online identity verification questions, you can download and print a Manual Identity Verification Request Form and mail it to MNsure at the address provided on the form.

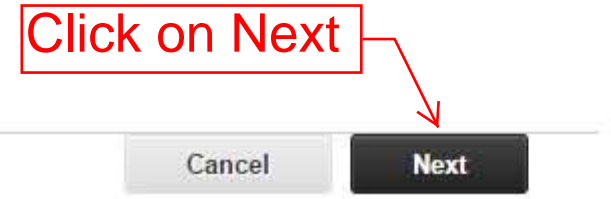

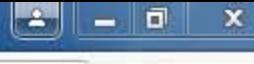

 $\circ$ ◎☆

FAQ | glossary Sign In **Get Help Learn More** 

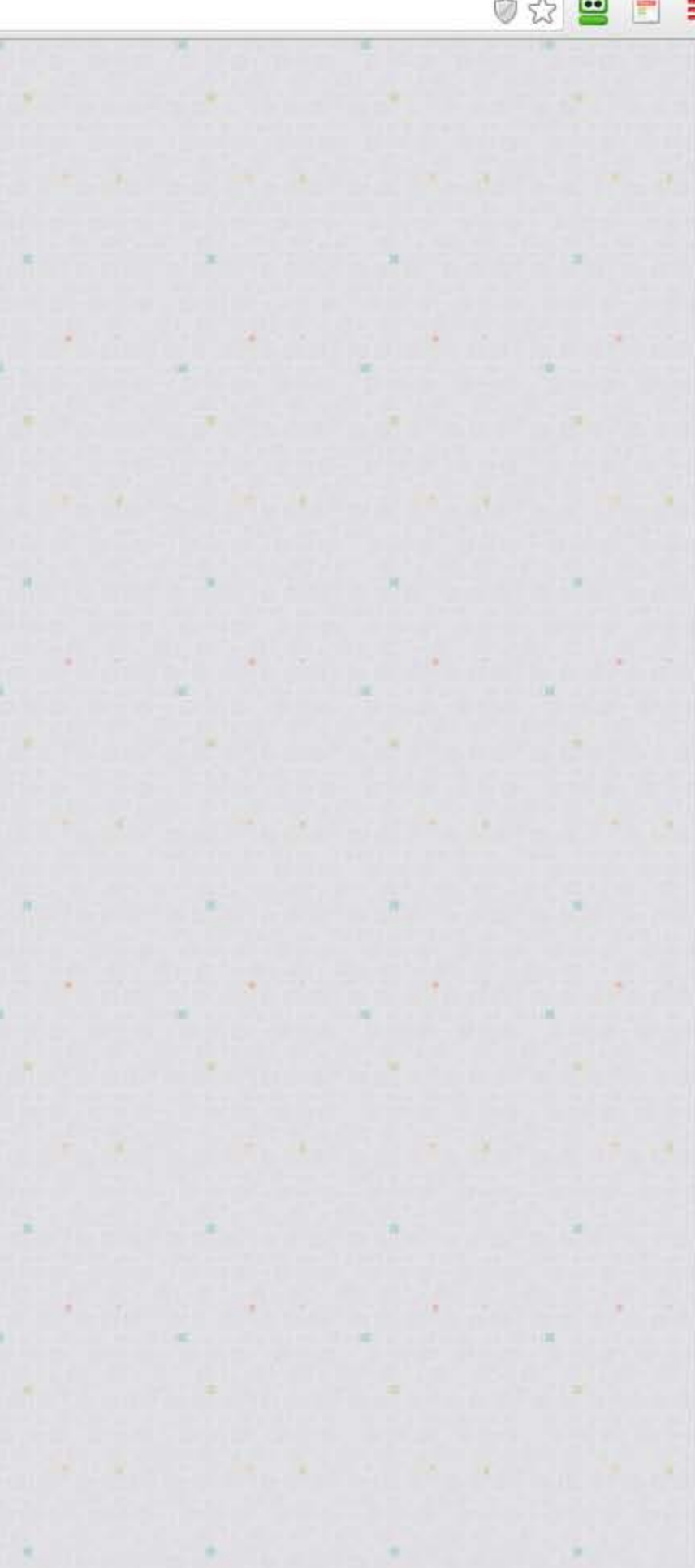

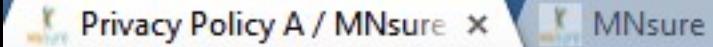

sure.org/RIDP/privacy-policy-a.jsp?account\_type=Individual

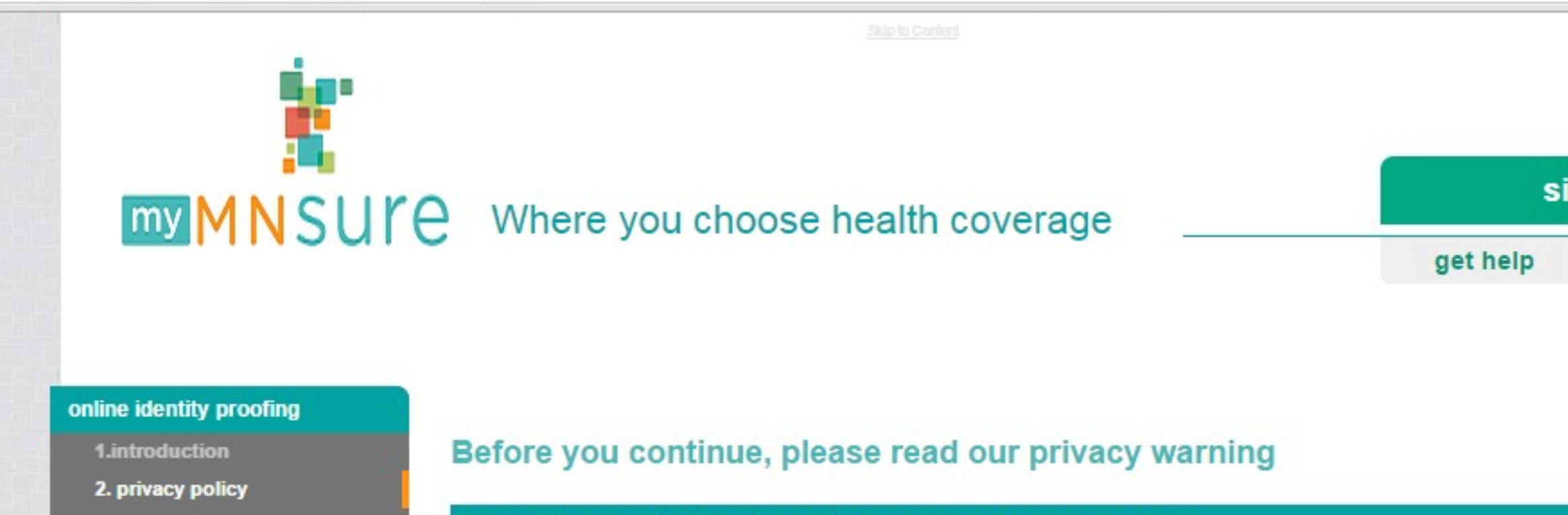

## 3. identity information

4. identity questions

5. account information

# PRIVACY WARNING AND RULES OF BEHAVIOR

Creating an account is the first step to determine eligibility for benefits and to choosing a plan, and MNsure must verify your identity during the account creation process.

# The purpose and intended use of collecting the requested data

In order to verify your identity, MNsure collects private data, including your name, address, Social Security number, and birthdate. MNsure does not collect, maintain or use genetic information. Your social security number is used to tell you apart from other people. MNsure shares identity information

Q lagree.\*

Check the I agree box, then click on Accept

Home | Terms & Privacy

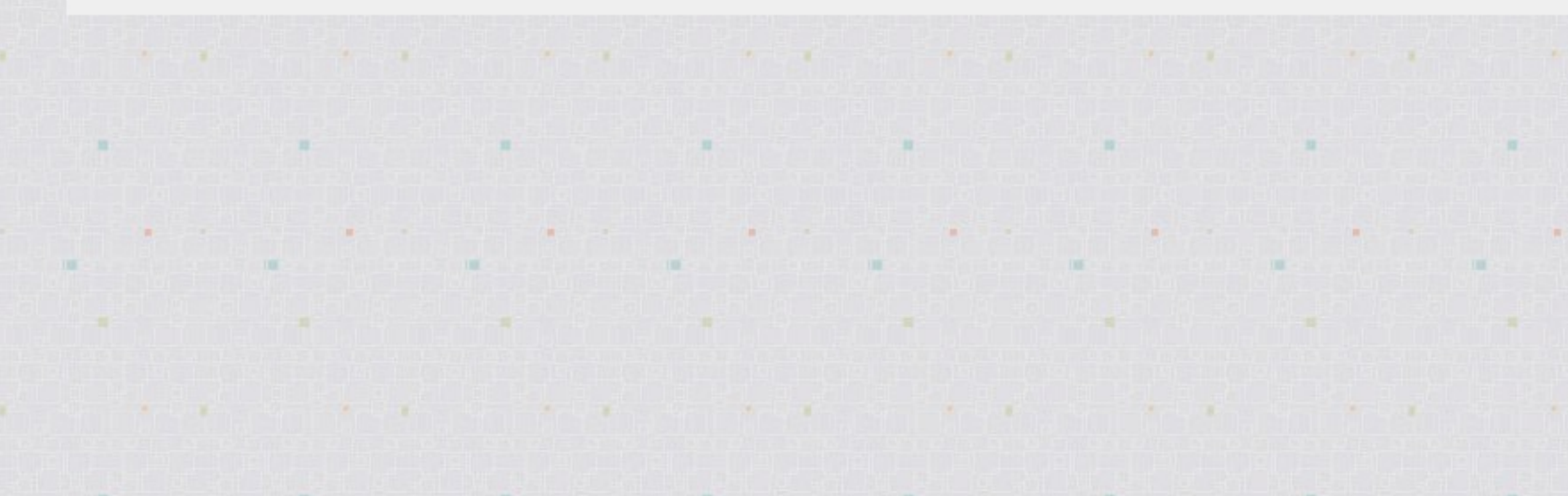

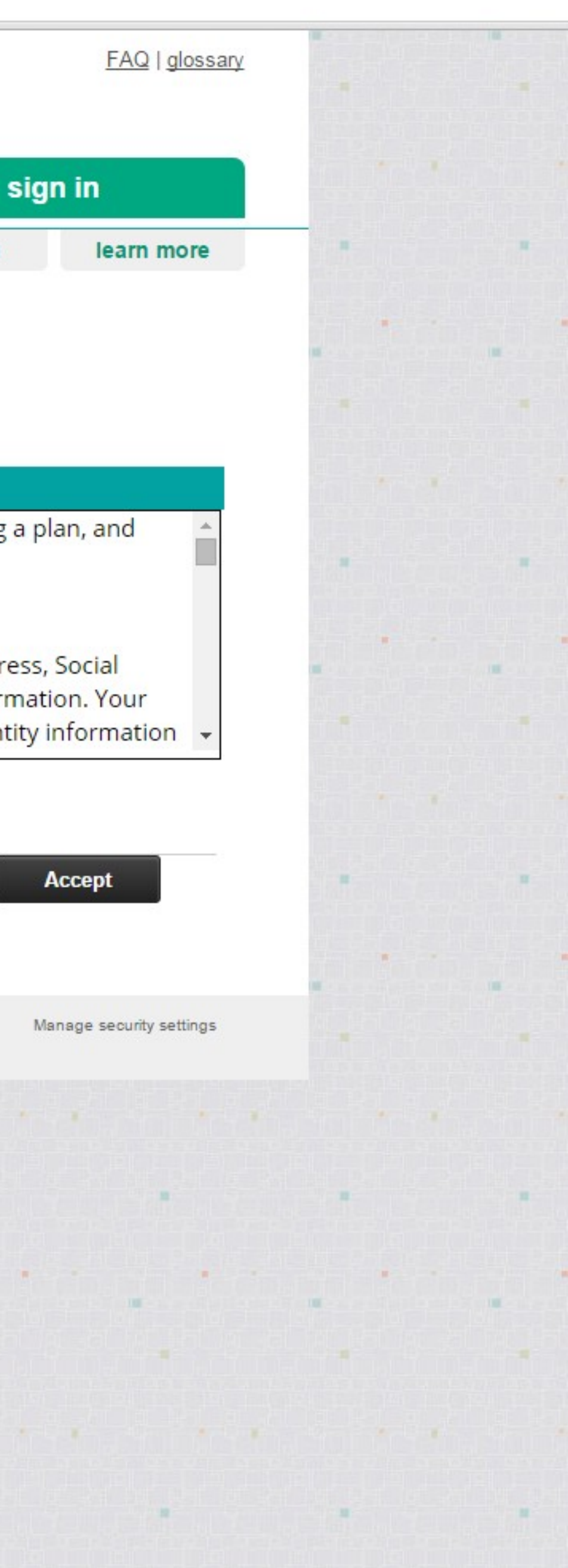

K Identity Information / MN X K MNsure

sure.org/RIDP/identity-information.jsp?accept\_box=on&account\_type=Individual

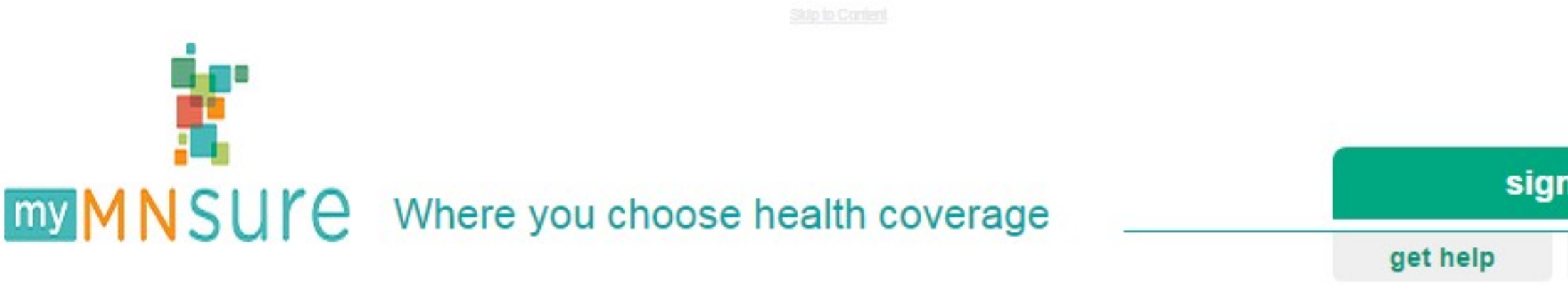

### online identity proofing

- **1.introduction**
- 2. privacy policy
- 3. identity information
- 4. identity questions
- 5. account information

# Please provide your identity information

The information collected below will be used to identify you.

 $\pmb{\mathrm{v}}$ 

\* Indicates required information.

 $\pmb{\times}$ 

FIRST NAME \*

MIDDLE NAME

LAST NAME \*

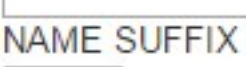

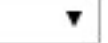

**STREET ADDRESS\*** 

**STREET ADDRESS LINE 2** 

CITY<sup>\*</sup>

STATE \*

 $ZIP*$ 

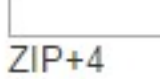

**EMAIL ADDRESS** 

**RE-ENTER EMAIL ADDRESS** 

PHONE NUMBER (###)### ####

You are going to go through a process called Identity Proofing. Please enter your personal information here, then click on Next at the bottom of the page

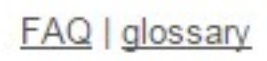

learn more

# sign in

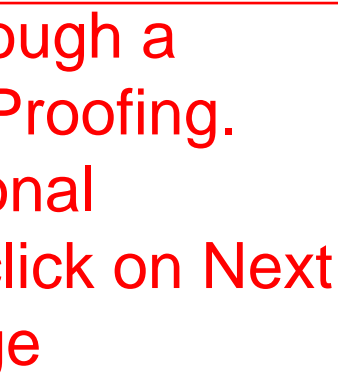

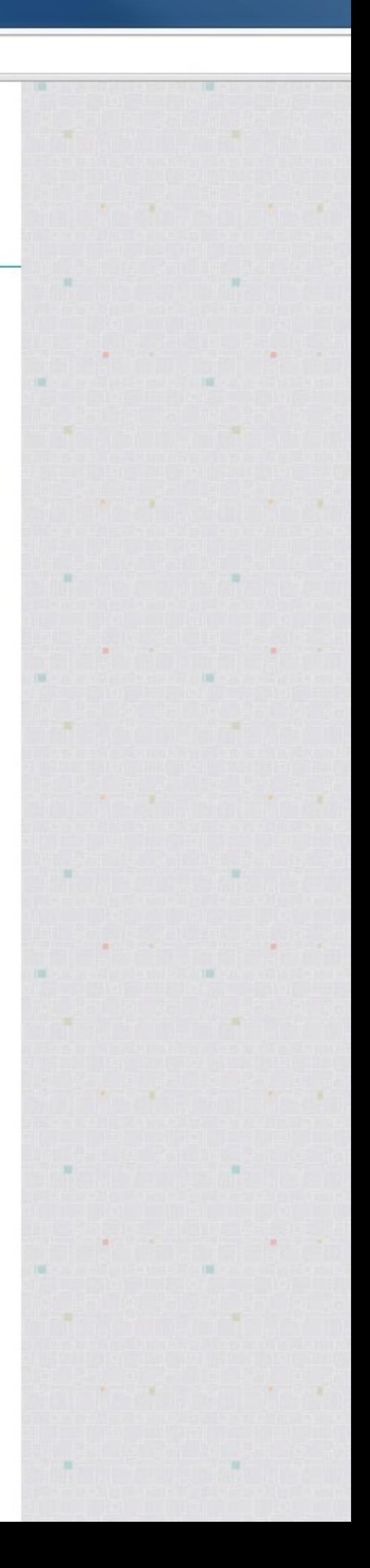